# **Wikiprint Book**

**Title: Synchronizacja kalendarzy poprzez CalDAV**

**Subject: eDokumenty - elektroniczny system obiegu dokumentów, workflow i CRM - UserGuide/AdvancedConfiguration/Smartphones**

**Version: 80**

**Date: 04/27/24 18:30:11**

# **Table of Contents**

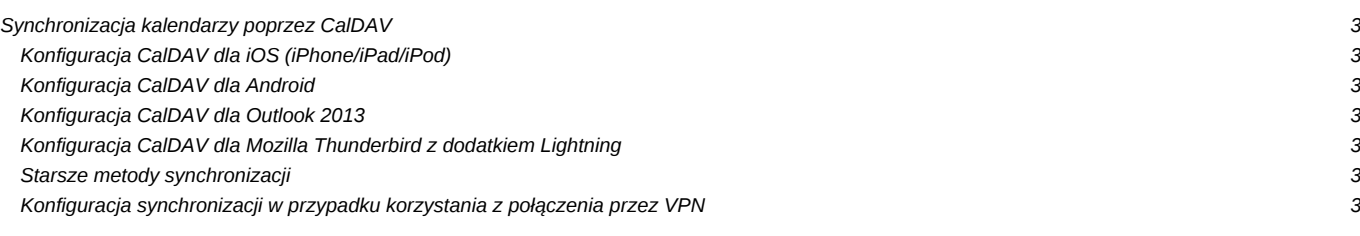

# **Synchronizacja kalendarzy poprzez CalDAV**

Synchronizacja za pomocą protokołu CalDAV pozwala na synchronizację kalendarza oraz zadań pomiędzy systemem eDokumenty a dowolnym urządzeniem mobilnym lub programem który obsługuje ten protokół. Protokół CalDAV został przedstawiony jako standard przez IETF w dokumentach RFC 4791 oraz RFC 6638. Obecnie większość urządzeń obsługuje protokół CalDAV. W sposób najbardziej doskonały jego obsługa została zaimplementowana w systemie iOS.

# **Konfiguracja CalDAV dla iOS (iPhone/iPad/iPod)**

Konfiguracja w iOS nie wymaga pobierania żadnych aplikacji, jest natywnie obsługiwana przez system. Dane o spotkaniach i terminach są widoczne w kalendarzu iOS a zadania dostępne są w aplikacji *Przypomnienia*.

#### [Szczegółowa konfiguracja iPhone](http://support.edokumenty.eu/trac/wiki/UserGuide/Others/iPhone)

### **Konfiguracja CalDAV dla Android**

Spośród dużej liczby klientów protokołu CalDAV dostępnych w Google Play można wybrać dowolny program oferujący wsparcie dla protokołu CalDAV. Większość dostępnych programów oferowanych jest za niewielką opłatą. Poniżej prezentujemy dwie spośród nich które zostały przetestowane i dla których opracowana została instrukcja.

Pierwsza z nich służy do synchronizacji kalendarza (spotkania i terminy).

#### [Szczegółowa konfiguracja DAVdroid](http://support.edokumenty.eu/trac/wiki/UserGuide/Others/DAVdroid)

Druga konfiguracja służy do obsługi listy zadań. Zgodnie z protokołem zadania nie są wyświetlane w kalendarzu systemu Android, tylko w osobnej aplikacji.

#### [Szczegółowa konfiguracja CalDAV Tasksync beta](http://support.edokumenty.eu/trac/wiki/UserGuide/Others/CalDAVTasksync)

# **Konfiguracja CalDAV dla Outlook 2013**

Pomyślnie próbę synchronizacji zdarzeń z kalendarza przeszedł program OutlookDAV oferujący wsparcie dla protokołu CalDAV. W początkowym okresie program jest darmowy, jednak po miesiącu użytkowania trzeba wykupić za niewielką opłatą licencje.

#### [Szczegółowa konfiguracja OutlookDAV](http://support.edokumenty.eu/trac/wiki/UserGuide/Others/Outlook2013)

Drugą aplikacją, która posłuży nam do synchronizacji spotkań oraz zadań jest Outlook CalDav Synchronizer dla Office dla wersji 2007 - 2013

[Szczegółowa konfiguracja OutlookDAV Synchronizer](http://support.edokumenty.eu/trac/wiki/UserGuide/Others/OutlookCalDavSynchronizer)

# **Konfiguracja CalDAV dla Mozilla Thunderbird z dodatkiem Lightning**

#### [Szczegółowa konfiguracja Mozilla Thunderbird](http://support.edokumenty.eu/trac/wiki/UserGuide/Others/Thunderbird)

#### **Starsze metody synchronizacji**

System eDokumenty wspiera również starszy i nieco bardziej zawodny protokół SyncML. Synchronizacja za pomocą tego protokołu służy do synchronizacji z urządzeniami mobilnymi w wersji Android <= 4.0 oraz wcześniejszych wersji systemu iOS, nie posiadających obsługi tego protokołu. Poniżej dostępna jest również konfiguracja dla innych platform takich jak Windows Mobile, BlackBerry, Symbian S60.

[Szczegółowa konfiguracja synchronizacji SyncML dla Android, iOS, Windows Mobile, BlackBerry, Symbian S60](http://support.edokumenty.eu/trac/wiki/UserGuide/Others/SyncML)

### **Konfiguracja synchronizacji w przypadku korzystania z połączenia przez VPN**

W niektórych firmach może się zdarzyć, że system eDokumenty nie jest wypuszczony na zewnątrz. W takiej sytuacji możemy utworzyć alias dla kalendarza.

[Konfiguracja synchronizacji w przypadku korzystania z połączenia przez VPN](http://support.edokumenty.eu/trac/wiki/UserGuide/Others/VPNCalDAV)